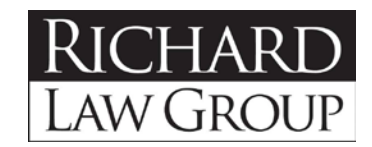

**Richard Law Group, Inc.** 214.206.4300 phone

13355 Noel Road, Ste. 1350 214.206.4330 fax Dallas, Texas 75240 richardlawgroup.com

Direct Dial: 214-206-4312 Email: jim@richardlawgroup.com

September 3, 2020

Registrant, imdbinformer.com Dba IMDb Rating Informer [info@imdbinformer.com](mailto:info@imdbinformer.com)

Re: IMDb Rating Informer/imdbinformer.com

Dear Registrant,

Our firm works with IMDb.com, Inc. ("IMDb"). IMDb operates the IMDb [website](http://www.imdb.com/) and owns the wellknown, registered IMDb and IMDb Logo (see below) trademarks.

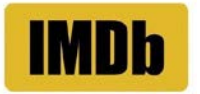

We recently learned about your website imdbinformer.com which is branded using the IMDB name and the IMDb Logo as shown below.

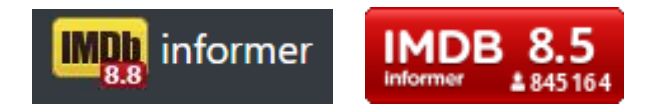

IMDb appreciates your enthusiasm for IMDb's services; however, using IMDb's brands as shown is likely to lead the public to believe your website and services are licensed or endorsed by IMDb when they are not. Also, IMDb's [Conditions of Use](https://www.imdb.com/conditions?ref_=ft_cou) state, "IMDb's trademarks and trade dress may not be used in connection with any product or service that is not IMDb's [or] in any manner that is likely to cause confusion among customers." IMDb's site license limits access to "personal and non-commercial use" and downloads and extraction tools aren't permitted.

IMDb would like to resolve this amicably. To this end, we ask that within 2 weeks you (1) choose a new name, domain name, and logo that do not incorporate and are not similar to IMDb's brands; and (2) ensure that your access to IMDb content complies with the Conditions of Use. At the end of the 2-week period please transfer imdbinformer.com to IMDb using the instructions below. As a courtesy, upon completed transfer, IMDb will reimburse your out-of-pocket registration fees up to US \$30.

Please feel free to contact me if you have questions about what is needed or the legal basis for our requests. Otherwise, please let us know when these steps are complete.

I look forward to your reply. All rights and remedies are reserved.

Sincerely,

James F. Struthers

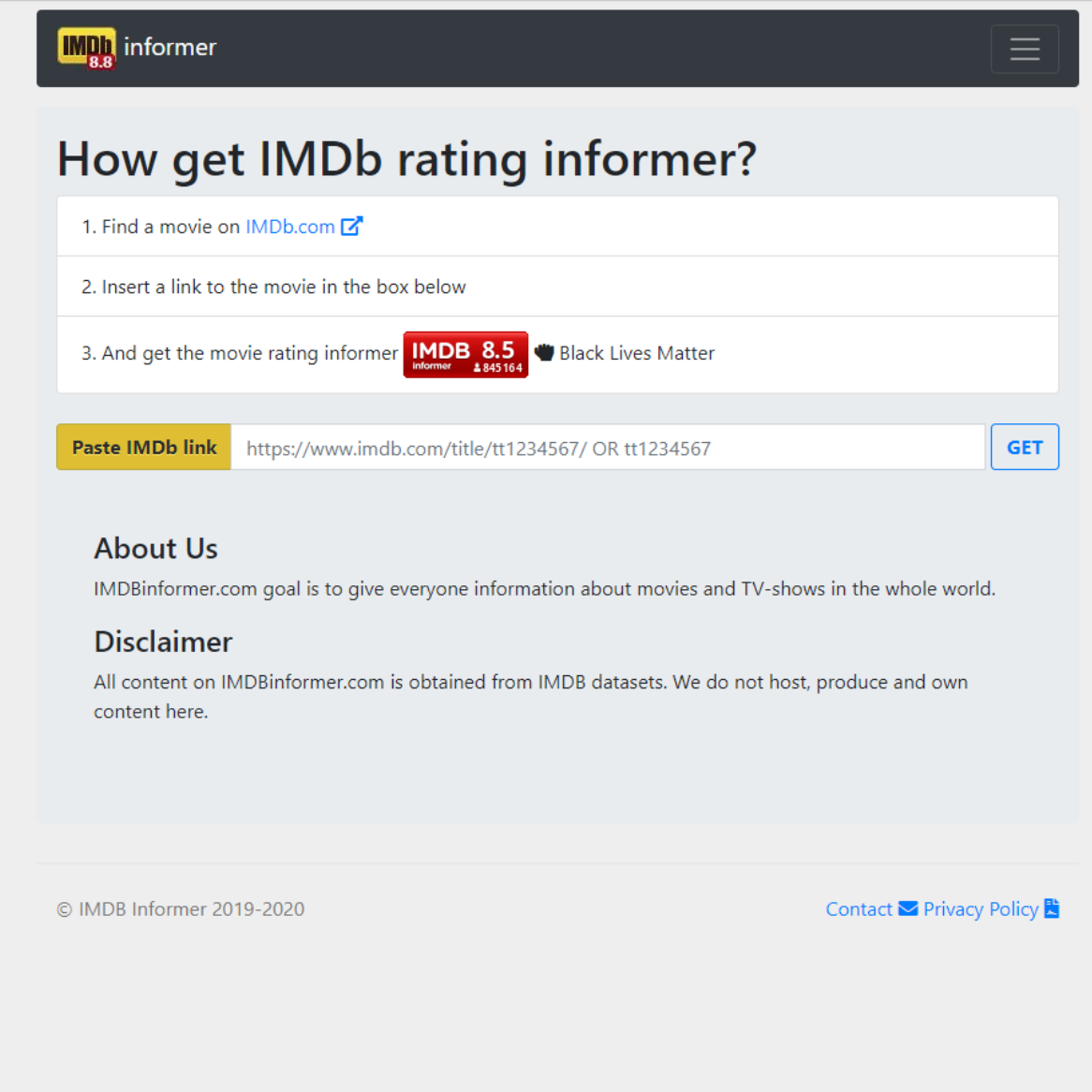

## **GoDaddy:**

1) Log into your GoDaddy account and launch the domain management console

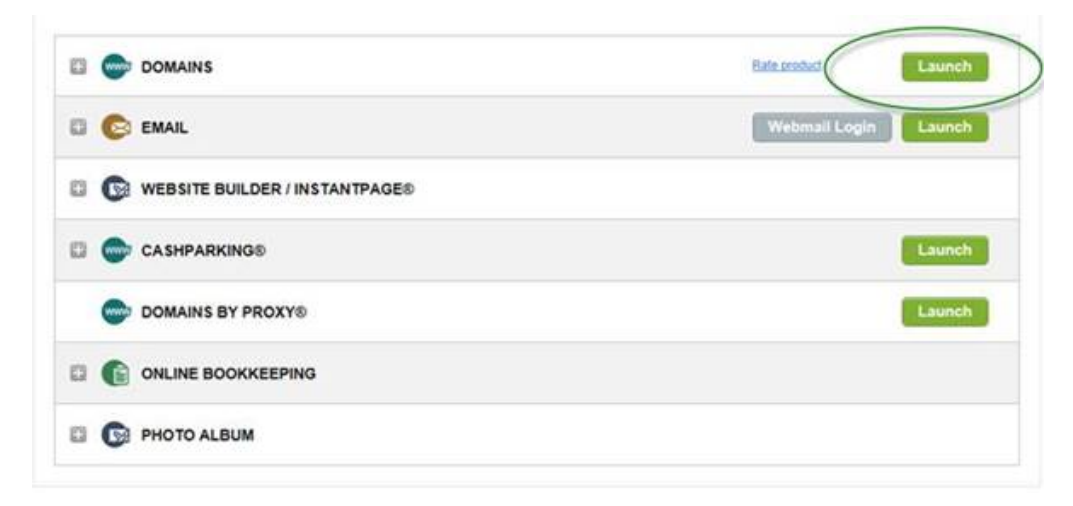

2) Check the box next to the domain name you are wishing to transfer, then click on the "More" button as shown below and select "Begin Account Change" from the dropdown list.

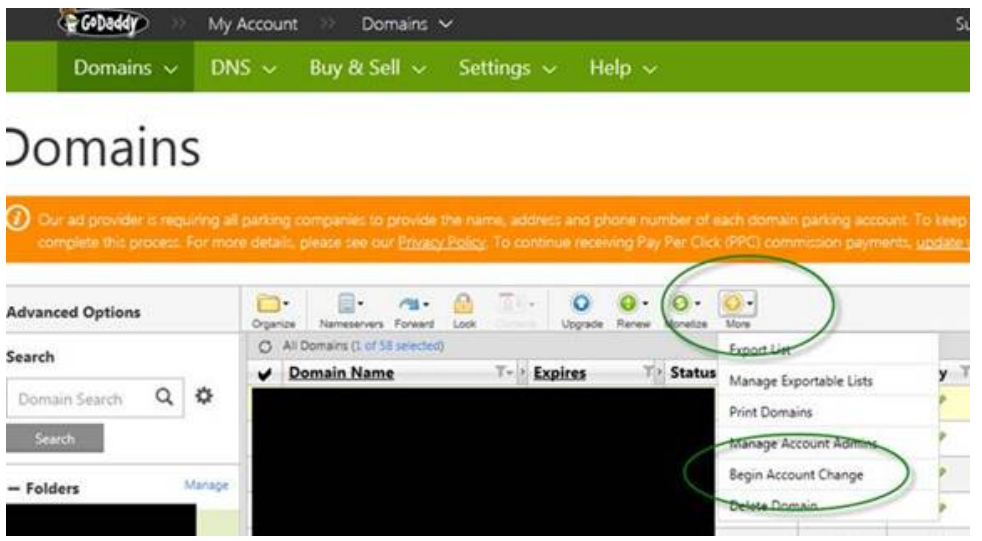

3) Enter in the following information:

New registrant's Customer # or login name: **amzntransfer**

New registrant's email: **[hostmaster@amazon.com](mailto:hostmaster@amazon.com)**

Confirm email: **[hostmaster@amazon.com](mailto:hostmaster@amazon.com)**

Domain's contact information: Select **"Use Details from Specified Customer Account"**

## Click **Next**

Follow Go Daddy instructions to complete the process.